## Н <u>and the second second in the second second in the second second second in the second second second second second second second second second second second second second second second second second second second second sec</u> P395 Webinar<br>P395 - Aligning BSC Reporting with EMR<br>Regulations – an enduring solution Regulations – an enduring solution<br>Pass – Aligning BSC Reporting with EMR<br>Regulations – an enduring solution<br>21 September 2023

#### P395 Webinar

21 September 2023

#### **Objectives**

- o Engage the industry by providing common understanding, generating interest and having active participation Objectives<br>
⊙ Engage the industry by providing common understanding, generating interest and<br>
having active participation<br>
⊙ Provide detailed understanding of what P395 changes are how they will be<br>
implemented<br>
⊙ Invite
- o Provide detailed understanding of what P395 changes are how they will be implemented
- 
- o These presentation slides, the webinar video and FAQs will be uploaded to the November release webpage

#### Agenda

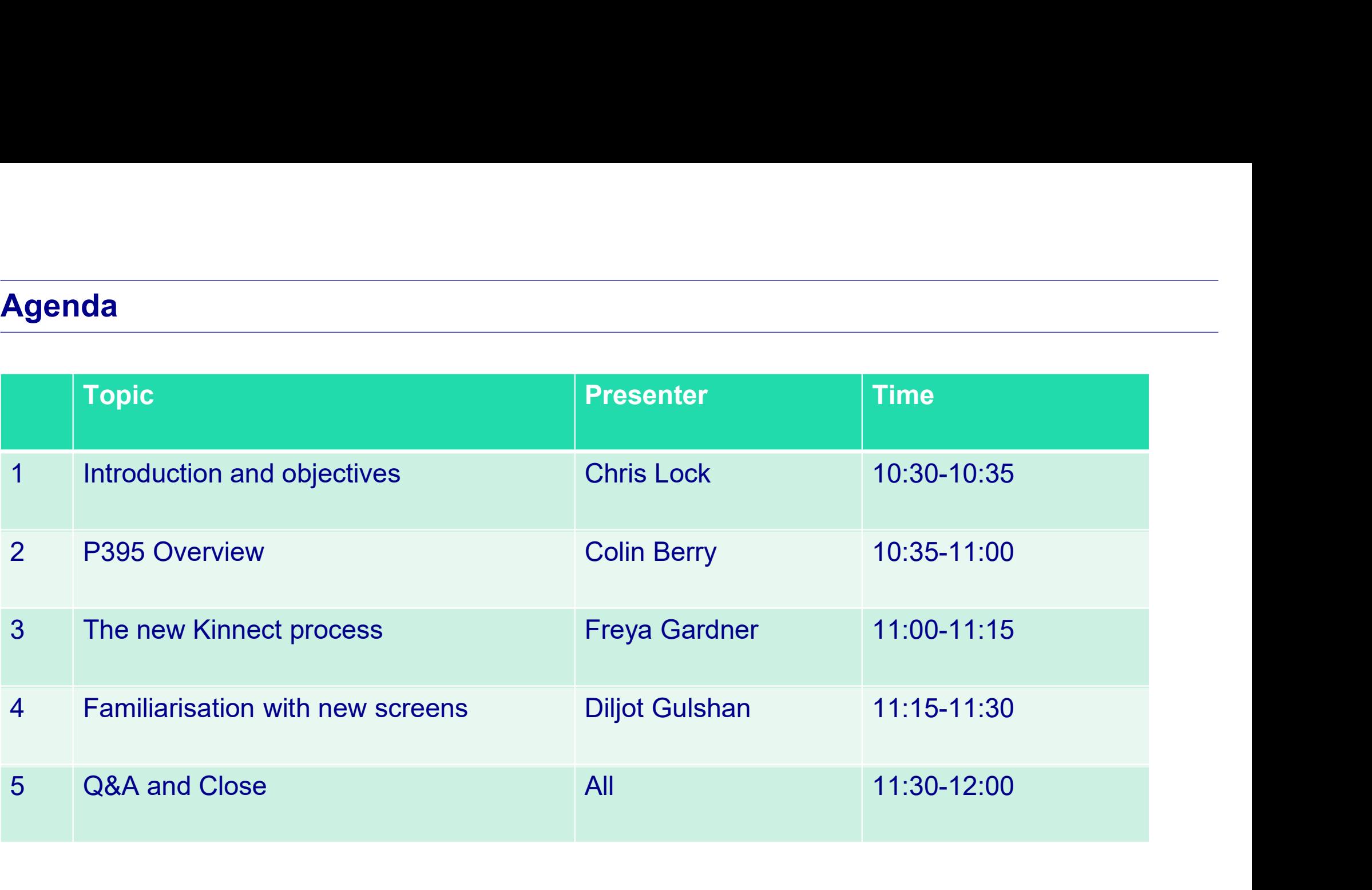

#### P395 overview

<sup>o</sup> P395 'Aligning BSC Reporting with EMR Regulations – an enduring solution'

- Approved on 6 October 2022
- **Implementation Date: 2 November 2023**
- Replaces EMRS "Interim Solution" and expands solution
- **Does NOT impact Settlement calculations**
- **BSC Systems impacted:** 
	- o Supplier Volume Allocation Agent (SVAA)
		- **Customer Solution**
		- Data & Calcs Platform
	- o Settlement Administration Agent (SAA)
	- o Elexon Portal

#### Н  $\bigcup$ HAN A N

#### P395 Overview

Colin Berry

21 September 2023

#### What issue does P395 address?

- o Currently, EMRS calculates Final Consumption Levy (FCL) charges based on BM Unit Gross Demand (SAA-I042)
	- Except for "Interim Solution" for SVA sites with no Final Demand
	- Excludes total metered volume for applicable MSID
- **Solution Consumption Consumption Cevy (FCL) charges based on**<br>
BM Unit Gross Demand (SAA-1042)<br>
 Except for "Interim Solution" for SVA sites with no Final Demand<br>
 Excludes total metered volume for applicable MSID<br>
 B Storage operating under Generation licence should not be treated as Demand for the purposes of FCLs What issue does P395 address?<br>
○ Currently, EMRS calculates Final Consumption Levy (FCL) charges based on<br>
BM Unit Gross Demand (SAA-I042)<br>
• Except for "Interim Solution" for SVA sites with no Final Demand<br>
• Excludes t • Excludes olarmieled volume for applicable wish <br>
• BEIS / Ofgem regulations – electricity consumed by Generation or Battery<br>
Storage operating under Generation licence should not be treated as Demand<br>
for the purposes
- - Migrates Interim Solution (for SVA sites with no Final Demand) to BSC Systems as enduring solution ('EMR MSID' solution)
	- New solution for SVA sites with Final Demand ('EMR AMSID' solution)
	- New solution for CVA sites with no Final Demand ('EMR CVA BM Unit' solution)

#### How will P395 do it? Declaration Types

- o Suppliers and CVA Registrants can notify BSC Systems of sites that qualify for a reduced FCL charge by submitting an EMR Declaration **do it? Declaration Types**<br>
and CVA Registrants can notify BSC (<br>
CL charge by submitting an EMR D<br>
of EMR Declaration<br>
MR MSID Declaration<br>
- submitted by Supplier<br>
- for SVA site with no Final Demand<br>
MR AMSID Declaratio **do it? Declaration Types**<br>
and CVA Registrants can notify BSC Systems of s<br>
FCL charge by submitting an EMR Declaration<br>
of EMR Declaration<br>
MR MSID Declaration<br>
- submitted by Supplier<br>
- for SVA site with no Final Deman **COMPTER COMPTER 1998**<br>
Ind CVA Registrants can notify BSC (CL charge by submitting an EMR D<br>
of EMR Declaration<br>
MR MSID Declaration<br>
- submitted by Supplier<br>
- for SVA site with no Final Demand<br>
MR AMSID Declaration<br>
- s nd CVA Registrants can notify BSC Systems of<br>
FCL charge by submitting an EMR Declaration<br>
of EMR Declaration<br>
- submitted by Supplier<br>
- for SVA site with no Final Demand<br>
MR AMSID Declaration<br>
- submitted by Supplier<br>
-
	- 3 types of EMR Declaration
		- **EMR MSID Declaration** 
			-
			-
		- **EMR AMSID Declaration** 
			-
			-
		- **EMR CVA BM Unit Declaration** 
			-
- of EMR Declaration<br>
MR MSID Declaration<br>
 submitted by Supplier<br>
 for SVA site with no Final Demand<br>
MR AMSID Declaration<br>
 submitted by Supplier<br>
 for SVA site with Final Demand<br>
MR CVA BM Unit Declaration<br>
 submitte of EMR Declaration<br>
MR MSID Declaration<br>
- submitted by Supplier<br>
- for SVA site with no Final Demand<br>
MR AMSID Declaration<br>
- submitted by Supplier<br>
- for SVA site with Final Demand<br>
MR CVA BM Unit Declaration<br>
- submitte

### How will P395 do it? Derivation of non-chargeable demand (1) **P395 do it? Derivation of non-charg**<br> **ASID Declarations:**<br>
upplier must submit declaration including follo<br>
• Import MSID<br>
• Export MSID<br>
• Generation Licence holder name (from Of<br>
• Generation Licence holder company num **P395 do it? Derivation of non-charg**<br>MSID Declarations:<br>upplier must submit declaration including folle<br>• Import MSID<br>• Export MSID<br>• Generation Licence holder name (from Of<br>• Generation Licence holder company num<br>nilar p **P395 do it? Derivation of non-chargeable demand (1**<br> **ASID Declarations:**<br>
pplier must submit declaration including following details:<br>
• Import MSID<br>
• Export MSID<br>
• Generation Licence holder name (from Ofgem list)<br>
• G **P395 do it? Derivation of non-chargeable demand (1)**<br>MSID Declarations:<br>pplier must submit declaration including following details:<br>• Import MSID<br>• Export MSID<br>• Generation Licence holder name (from Ofgem list)<br>• Generati

#### o EMR MSID Declarations:

- Supplier must submit declaration including following details:
	-
	-
	-
	-
- Similar process to P419, but Declaration data should be entered into Customer Solution by the Supplier
- Evidence of Generation Licence not required with Declaration, but should be available for Audit purposes

#### o EMR MSID Calculations:

- 100% of the Metered Volume for the Import MSID is deemed "non-chargeable demand"
- SVAA (DCP) aggregates all declared MSID volumes by Supplier BM Unit to give "Supplier BM Unit non-chargeable demand"
- SVAA (DCP) sends "Supplier BM Unit non-chargeable demand" to SAA

## How will P395 do it? Derivation of non-chargeable demand (2) **P395 do it? Derivation of non-charge:**<br>
CVA BM Unit Declarations:<br>
A Registrant must submit declaration including<br>
• CVA BM Unit (Type E or T only)<br>
• Generation Licence holder name (from Ofger<br>
• Generation Licence holde **P395 do it? Derivation of non-chargeable demand (2**<br>CVA BM Unit Declarations:<br>A Registrant must submit declaration including following details:<br>• CVA BM Unit (Type E or T only)<br>• Generation Licence holder name (from Ofgem **P395 do it? Derivation of non-chargeable demand (2)**<br>CVA BM Unit Declarations:<br>A Registrant must submit declaration including following details:<br>• CVA BM Unit (Type E or T only)<br>• Generation Licence holder name (from Ofge

#### o EMR CVA BM Unit Declarations:

- CVA Registrant must submit declaration including following details:
	-
	-
	-
- Similar process to P419, but Declaration data should be entered into Customer Solution by the CVA Registrant Framework Communical Conduction including following details:<br>
• CVA BM Unit (Type E or T only)<br>
• Generation Licence holder name (from Ofgem list)<br>
• Generation Licence holder company number (from Ofgem list)<br>
• Generation
- Evidence of Generation Licence not required with Declaration, but should be available for Audit purposes

#### o EMR CVA BM Unit Calculations:

- Customer Solution sends CVA BM Unit Id and Declaration EFD to SAA
- For Settlement Periods where a CVA BM Unit is net importing • CVA BM Unit (Type E or T only)<br>• Generation Licence holder name (from Ofgem list)<br>• Generation Licence holder name (from Ofgem list)<br>• Generation Licence holder company number (from<br>nilar process to P419, but Declaration
	-
	-

### How will P395 do it? Derivation of non-chargeable demand (1) **• Boundary Point MSID Pair(s)**<br>• Boundary Point MSID Pair(s) (*if >1 import MSID, must have the same Supplier*)<br>• Boundary Point MSID Pair(s) (*if >1 import MSID, must have the same Supplier*)<br>• Export MSID<br>• Export MSID **do it? Derivation of non-chargeab**<br>
D Declarations:<br>
must submit declaration including following<br>
ndary Point MSID Pair(s) (*if >1 import MSIL*<br>
- Import MSID<br>
- Export MSID<br>
- texport MSID<br>
- texport MSID<br>
- Import AMSID **do it? Derivation of non-chargeab**<br>
D Declarations:<br>
must submit declaration including following<br>
ndary Point MSID Pair(s) (*if >1 import MSII*<br>
- Import MSID<br>
- Export MSID<br>
- Export AMSID<br>
- Export AMSID<br>
- Export AMSID **P395 do it? Derivation of non-chargeable demand (1)**<br>
MMSID Declarations:<br>
upplier must submit declaration including following details:<br>
• Boundary Point MSID Pair(s) (*if >1 import MSID, must have the same Supplie*<br>
– I **do it? Derivation of non-chargeab**<br>
D Declarations:<br>
must submit declaration including following<br>
ndary Point MSID Pair(s) (*if >1 import MSII*<br>
- Import MSID<br>
- Export MSID<br>
- Export AMSID<br>
- Export AMSID<br>
- Export AMSID do it? Derivation of non-chargeab<br>
D Declarations:<br>
must submit declaration including following<br>
ndary Point MSID Pair(s) (*if >1 import MSII*<br>
- Import MSID<br>
- Export MSID<br>
- Export AMSID<br>
- Export AMSID<br>
- Export AMSID<br> **P395 do it? Derivation of non-chargeable demand (1**<br>
MSID Declarations:<br>
pplier must submit declaration including following details:<br>
• Boundary Point MSID Pair(s) (*if >1 import MSID, must have the*<br>
- Import MSID<br>
- Ex

#### o EMR AMSID Declarations:

- Supplier must submit declaration including following details:
- Figure 1 and Simpleter must submit declaration including following details:<br>
 Boundary Point MSID Pair(s) (*if >1 import MSID, must have the same Supp*<br>
 Import MSID<br>
 Export MSID<br>
 Seset Metering System AMSID Pairs
	-
	-
	- -
		-
	-
	-
- Similar process to P419, but Declaration data should be entered into Customer Solution by the CVA Registrant
- Evidence of Generation Licence not required with Declaration, but should be available for Audit purposes
- Each Generation and / or Storage facility at the site must be registered as an Asset to obtain an AMSID Pair
- Not all Metered Volume for the Import MSID(s) is "non-chargeable demand"...

#### How will P395 do it? Derivation of non-chargeable demand (3)

#### o EMR AMSID Declarations:

- SVAA (DCP) needs to know:
	- The metered volumes for all Boundary Point MSIDs (Import and Export); and
	- The volumes of electricity flowing into and out of each Generator and / or Battery
- SVAA (DCP) calculates:
	- The total volume of Final Demand
	- The total volume of non-chargeable demand
	- % proportion of non-chargeable demand
	- The volume of non-chargeable demand for each Import MSID
- SVAA (DCP) aggregates all declared MSID volumes by Supplier BM Unit to give "Supplier BM Unit non-chargeable demand"
- SVAA (DCP) sends "Supplier BM Unit non-chargeable demand" to SAA

# MSID Declarations – Asset Registration by a Sup<br>R AMSID Declaration must contain AMSID Pair for e<br>Each Generator and Battery must be registered as an Ass<br>- Using modified P375 Solution<br>- Supplier can register Assets (*as w*

# EMR AMSID Declarations – Asset Registration by a Supplier<br>○ EMR AMSID Declaration must contain AMSID Pair for each Generator / E o EMR AMSID Declaration must contain AMSID Pair for each Generator / Battery

- Each Generator and Battery must be registered as an Asset to obtain an AMSID Pair
	- Using modified P375 Solution
	-
	-
	-
- MSID Declarations Asset Registration by a Supplier<br>R AMSID Declaration must contain AMSID Pair for each Generator / Battery<br>Each Generator and Battery must be registered as an Asset to obtain an AMSID Pair<br>- Using modifi MSID Declarations – Asset Registration by a Supplier<br>
R AMSID Declaration must contain AMSID Pair for each Generator /<br>
Each Generator and Battery must be registered as an Asset to obtain an AM<br>
- Using modified P375 Solut MSID Declarations – Asset Registration by a Supplier<br>
R AMSID Declaration must contain AMSID Pair for each Generator / Battery<br>
Each Generator and Battery must be registered as an Asset to obtain an AMSID Pair<br>
- Using mod criteria for both processes) Each Generator and Battery must be registered as an  $\angle$ <br>- Using modified P375 Solution<br>- Supplier can register Assets (*as well as AMVLP*)<br>- Supplier can only use AMSID Pairs for inclusion in EMR AI<br>- AMVLP can only use - Using modified P375 Solution<br>- Supplier can register Assets (as well as AMVLP)<br>- Supplier can only use AMSID Pairs for inclusion in EMR AMSID Declarations<br>- AMVLP can only use AMSID Pairs for allocation in Secondary BM U - Supplier can register Assets (as well as AMVLP)<br>- Supplier can only use AMSID Pairs for inclusion in EMR AMSID Declarations<br>- AMVLP can only use AMSID Pairs for allocation in Secondary BM Unit<br>- The same AMSID Pair can
- Supplier can become registrant of Asset registered by AMVLP (& vice versa)
- Potential for Supplier and AMVLP to both attempt to register the same Asset
	-
	-
	-

#### Reporting Non-Chargeable Demand for EMR MSID & AMSID Declarations

#### o DCP will send Non-Chargeable Demand to SAA

- o New SAA-I057 "Supplier BM Unit Non-Chargeable Demand" (aka P0338)
- o Includes all Non-Chargeable Demand calculated in both processes
- o Produced for each Volume Allocation Run

#### o SAA will calculate:

- o TLM-adjusted Supplier BM Unit Non-Chargeable Demand (from P0338)
- o TLM-adjusted BM Unit Chargeable Demand for Supplier BM units
- $\circ$  TLM-adjusted BM Unit Chargeable Demand = 0 for qualifying CVA BM units

#### New Settlement Solution Reporting

# **lew Settlement Solution Reporting<br>○ 'BM Unit Gross Demand Report' (SAA-I042) sent to EMRS will<br>○ Be renamed to 'BM Unit Chargeable Demand Report'<br>○ Include 'TLM-Adjusted BM Unit Chargeable Demand' instead of 'TLM-**

- 
- Settlement Solution Reporting<br>M Unit Gross Demand Report' (SAA-I042) sent to EMR<br>⊙ Be renamed to 'BM Unit Chargeable Demand Report'<br>○ Include 'TLM-Adjusted BM Unit Chargeable Demand' instead<br>Adjusted BM Unit Chargeable De o Include 'TLM-Adjusted BM Unit Chargeable Demand' instead of 'TLM-Adjusted BM Unit Chargeable Demand'
- **New Settlement Solution Reporting<br>
 'BM Unit Gross Demand Report' (SAA-I042) sent to EMRS will<br>
 Be renamed to 'BM Unit Chargeable Demand Report'<br>
 Include 'TLM-Adjusted BM Unit Chargeable Demand'<br>
 New 'Aggregated B** I058) renamed to 'BM Unit Chargeable Demand Rep<br>ude 'TLM-Adjusted BM Unit Chargeable Deman<br>usted BM Unit Chargeable Demand'<br>gregated BM Unit Non-Chargeable Dem<br>duced on 6<sup>th</sup> WD of each calendar month for ea<br>otal TLM-Adjusted BM enamed to BM Unit Chargeable Demand Re<br>ude 'TLM-Adjusted BM Unit Chargeable Dem<br>sted BM Unit Chargeable Demand'<br>gregated BM Unit Non-Chargeable De<br>duced on 6<sup>th</sup> WD of each calendar month for<br>otal TLM-Adjusted BM Unit Non-
	- Produced on 6<sup>th</sup> WD of each calendar month for each Settlement Run
		- Total TLM-Adjusted BM Unit Non-Chargeable Demand
			-
			-
	- **Published on Elexon Portal for 12 months**

#### Where can I find supporting information?

o 'BSCP602 'SVA Metering Systems and Asset Metering Systems Register **The Supporting information?**<br>
Solar SVA Metering Systems and Asset Metering System<br>
Hew EMR Declarations processes:<br>
• Section 3.15 – submission of EMR Declarations<br>
• Section 3.17 – enforced withdrawal of EMR Declaration **The Supporting information?**<br>
• Solar Side Solar Solar Solar Solar Solar Solar Solar Solar Solar Solar Solar Solar Solar Section 3.15 – submission of EMR Declarations<br>
• Section 3.16 – withdrawal of EMR Declarations<br>
• Se **1 find supporting information?**<br>
• S02 'SVA Metering Systems and Asset Metering Systems Re<br>
lew EMR Declarations processes:<br>
• Section 3.15 – submission of EMR Declarations<br>
• Section 3.17 – enforced withdrawal of EMR Dec **1 find supporting information?**<br>
S02 'SVA Metering Systems and Asset Metering S<br>
lew EMR Declarations processes:<br>
• Section 3.15 – submission of EMR Declarations<br>
• Section 3.17 – enforced withdrawal of EMR Declaration<br>
• **1 find supporting information?**<br>
502 'SVA Metering Systems and Asset Metering Systems Register<br>
ew EMR Declarations processes:<br>
• Section 3.15 – submission of EMR Declarations<br>
• Section 3.17 – enforced withdrawal of EMR **1 Find supporting information?**<br>
• So2 'SVA Metering Systems and Asset Metering Syste<br>
ew EMR Declarations processes:<br>
• Section 3.15 – submission of EMR Declarations<br>
• Section 3.17 – enforced withdrawal of EMR Declarati 902 'SVA Metering Systems and Asset Metering Systems Register<br>
• Section 3.15 – submission of EMR Declarations<br>
• Section 3.16 – withdrawal of EMR Declarations<br>
• Section 3.17 – enforced withdrawal of EMR Declarations<br>
•

- o New EMR Declarations processes:
	-
	-
	-
- o Amended Asset Metering System registration processes FRIED DECONTINUITY of The Matterial of EMR Declarations<br>
• Section 3.15 – submission of EMR Declarations<br>
• Section 3.17 – enforced withdrawal of EMR Declarations<br>
• Section 3.17 – enforced withdrawal of EMR Declarations<br>
	-
	-
	-
- o New forms for 3 types of EMR Declarations
	-
	-
	-
	-

## FRIE Declarations processes:<br>
• Section 3.15 – submission of EMR Declarations<br>
• Section 3.17 – enforced withdrawal of EMR Declarations<br>
• Section 3.17 – enforced withdrawal of EMR Declarations<br>
• Section 2.9 – Asset Regis • Section 3.15 – submission of EMR Declarations<br>• Section 3.16 – withdrawal of EMR Declarations<br>• Section 3.17 – enforced withdrawal of EMR Declarations<br>mended Asset Metering System registration processes<br>• Section 2.10 – o IDD Part 1 Spreadsheet for Asset Metering Registration P-flows (P0297-P0305)

QUESTIONS

ELEXON

#### EXOI Н N

#### Kinnect Customer Solution

Freya Gardner

21 September 2023

#### DECLARATIONS

#### EMR Declarations

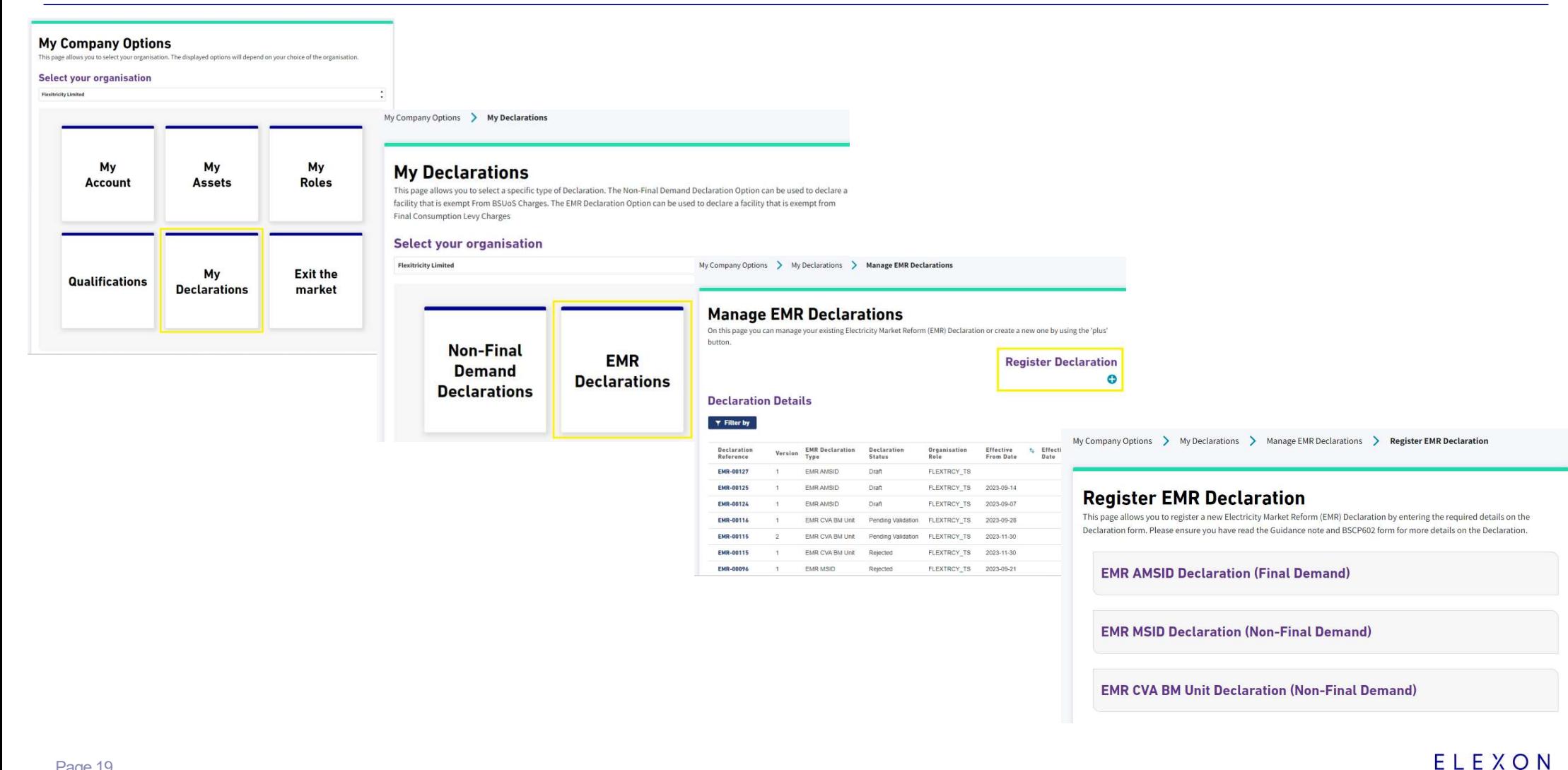

#### EMR AMSID Declaration (Final Demand)

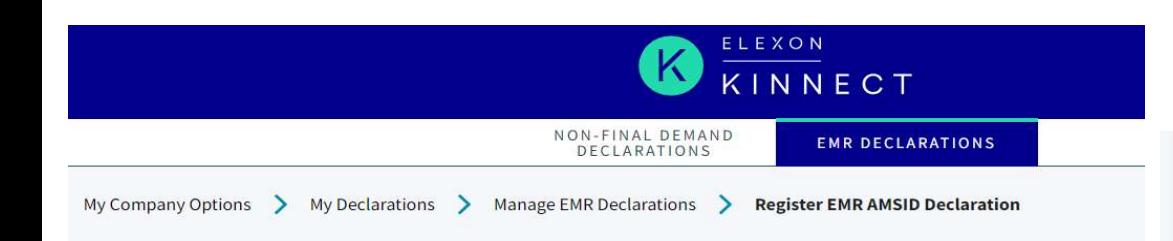

#### **Register EMR AMSID Declaration**

This page allows you to register a new Electricity Market Reform (EMR) AMSID Declaration by entering the required details on the Declaration form. Please ensure you have read the Guidance note and BSCP602 form for more details on the Declaration.

#### **Declaration Details**

Please enter your Declaration Details for this Declaration.

**MPIDO** Select MPID Effective From Date O Post Code ®

÷

#### **Generation Licence Details**

Please enter your Generation Licence Details for this Declaration.

苗

Licensee Company Name <sup>@</sup>

Licensee Company Number<sup>®</sup>

#### **MSID Pair(s)**

Please enter the Boundary Points for the Assets in this Declaration.

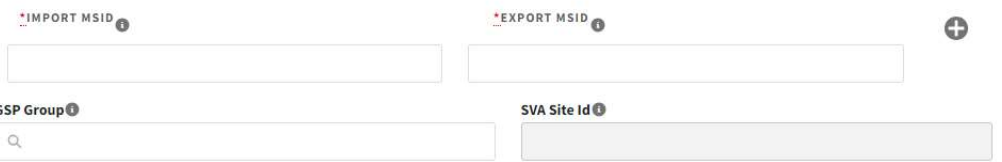

#### **Asset and AMSID Pair Details**

Please provide your Asset and AMSID Pair details for this Declaration.

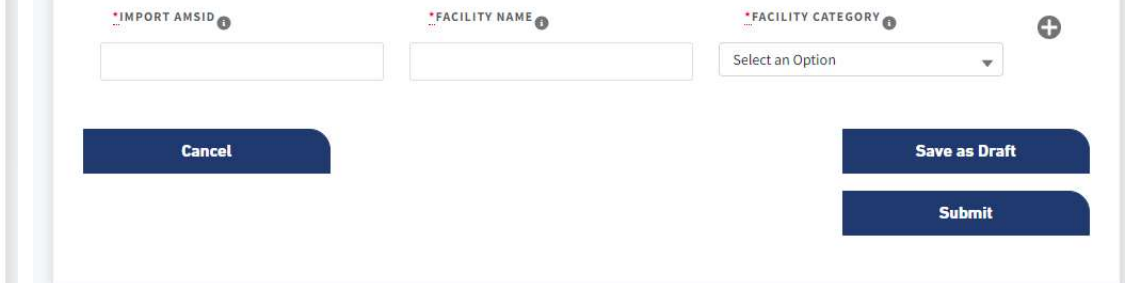

#### EMR MSID Declaration (Non-Final Demand)

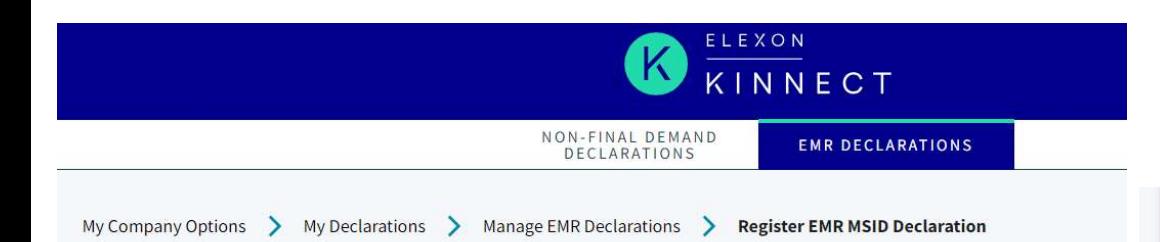

#### **Register EMR MSID Declaration**

This page allows you to register a new Electricity Market Reform (EMR) MSID Declaration by entering the required details on the Declaration form. Please ensure you have read the Guidance note and BSCP602 form for more details on the Declaration.

 $\mathbf{v}$ 

#### **Declaration Details**

Please enter your Declaration Details for this Declaration.

**MPID®** Select MPID **Effective From Date O**  Post Code

**Generation Licence Details** 

Please enter your Generation Licence Details for this Declaration.

曲

Licensee Company Name O

Licensee Company Number<sup>®</sup>

#### **MSID Pair**

Please enter your MSID Pair for this Declaration.

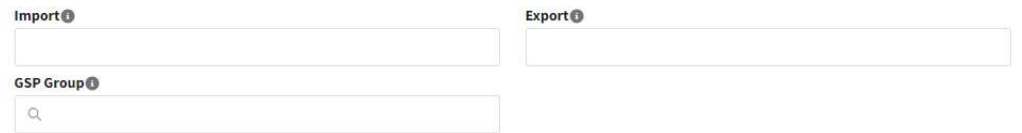

#### **Generation Facility Details**

Please enter your Generation Facility Details for this Declaration.

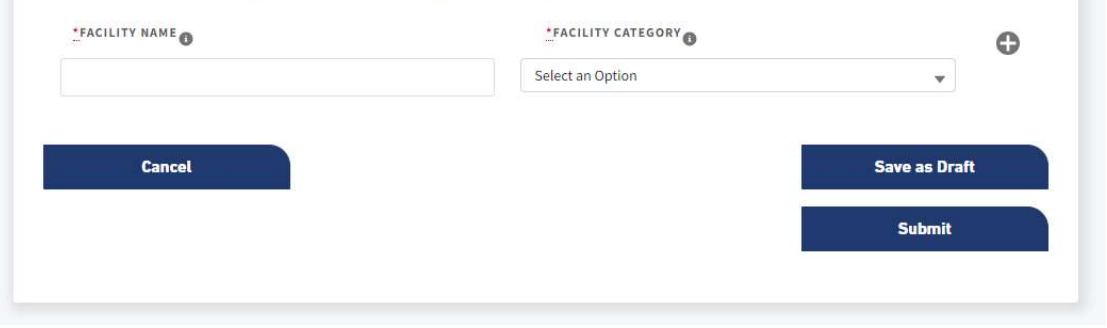

#### CVA BM Unit Declaration (Non-Final Demand)

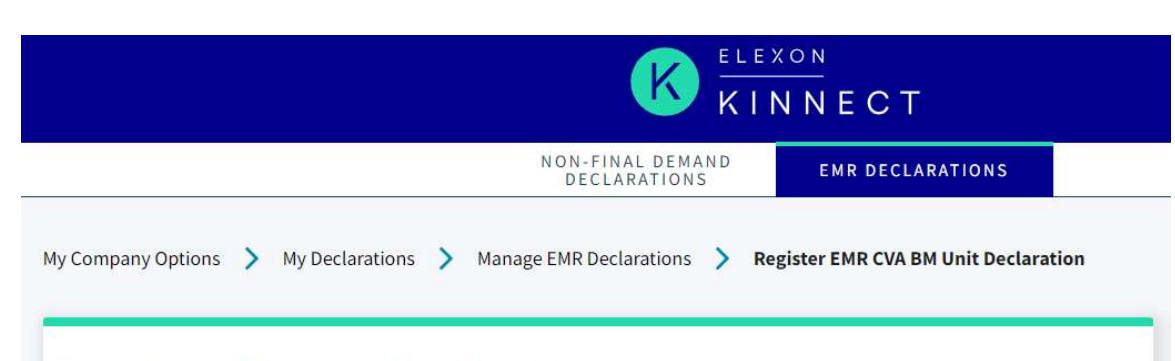

#### **Register EMR CVA BM Unit Declaration**

This page allows you to register a new EMR CVA BM Unit Declaration by entering the required details on the Declaration form. Please ensure you have read the Guidance note and BSCP602 form for more details on the Declaration.

#### **Declaration Details**

Please enter your Declaration Details for this Declaration.

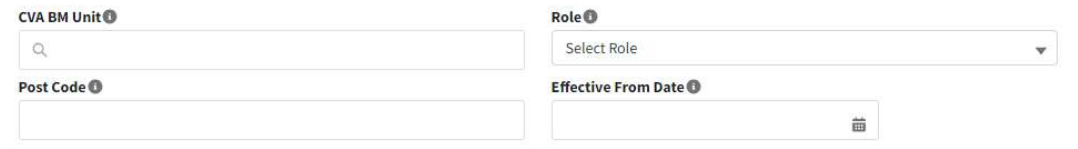

#### **Generation Licence Details**

Please enter your Generation Licence Details for this Declaration.

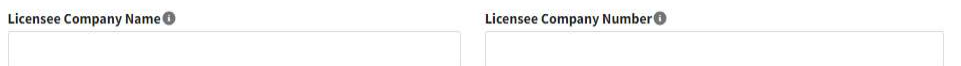

#### **Generation Facility Details**

Please enter your Generation Facility Details for this Declaration.

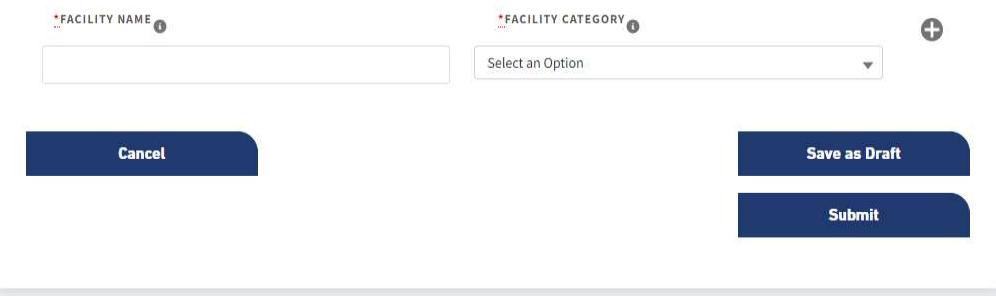

#### Declaration Revisions

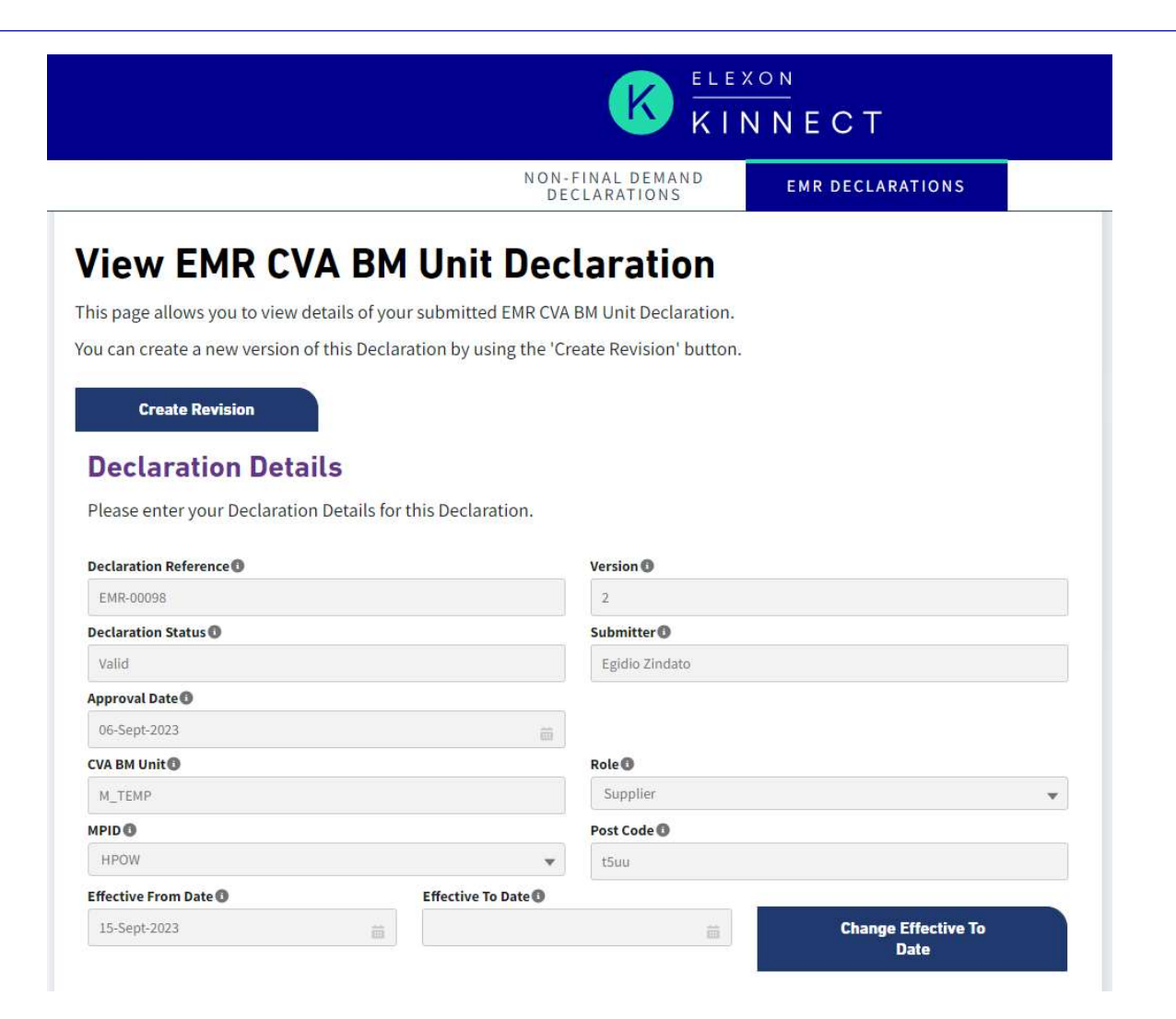

ELEXON

#### ASSET REGISTRATION

#### Key Process Steps for AMSID Pairs

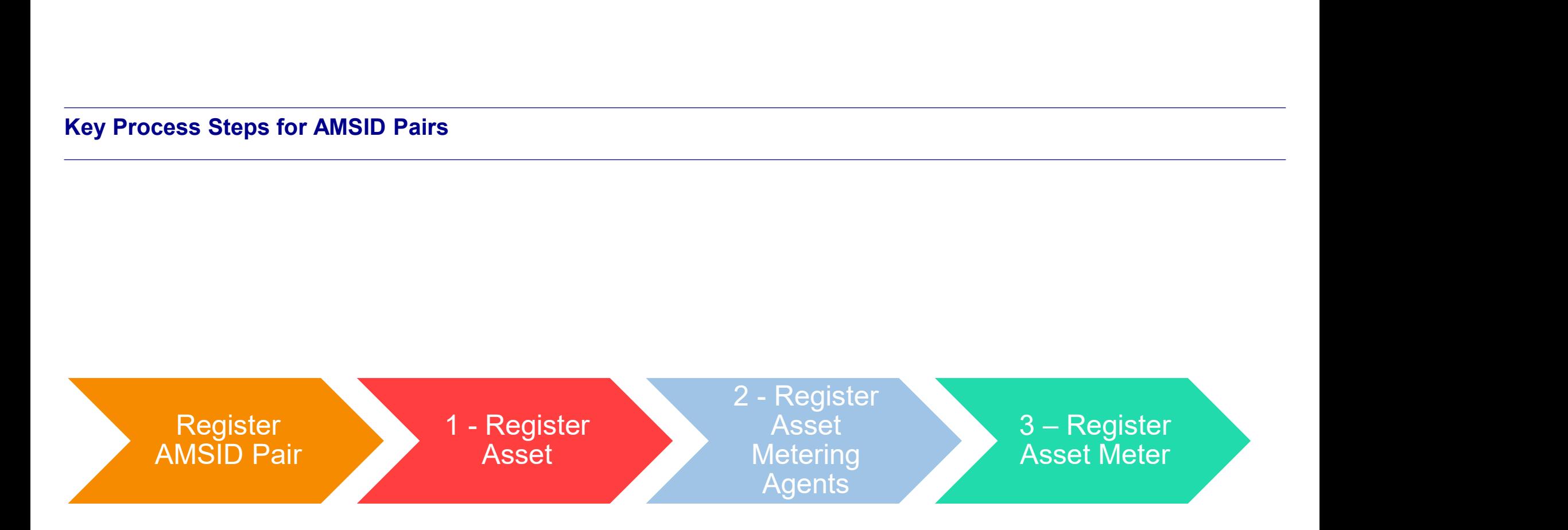

#### AMSID Pair Registration

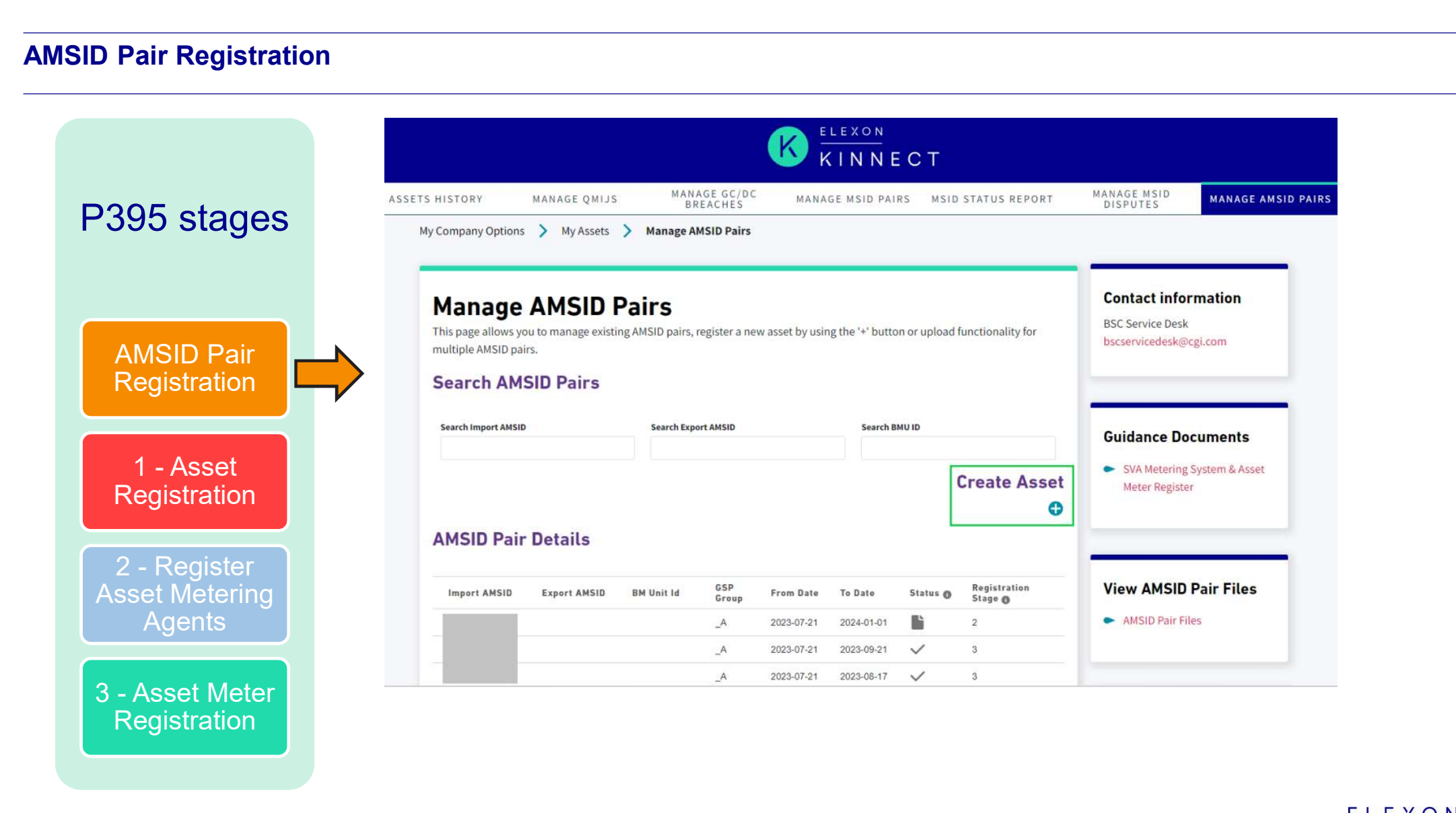

#### Asset Registration 1 of 2

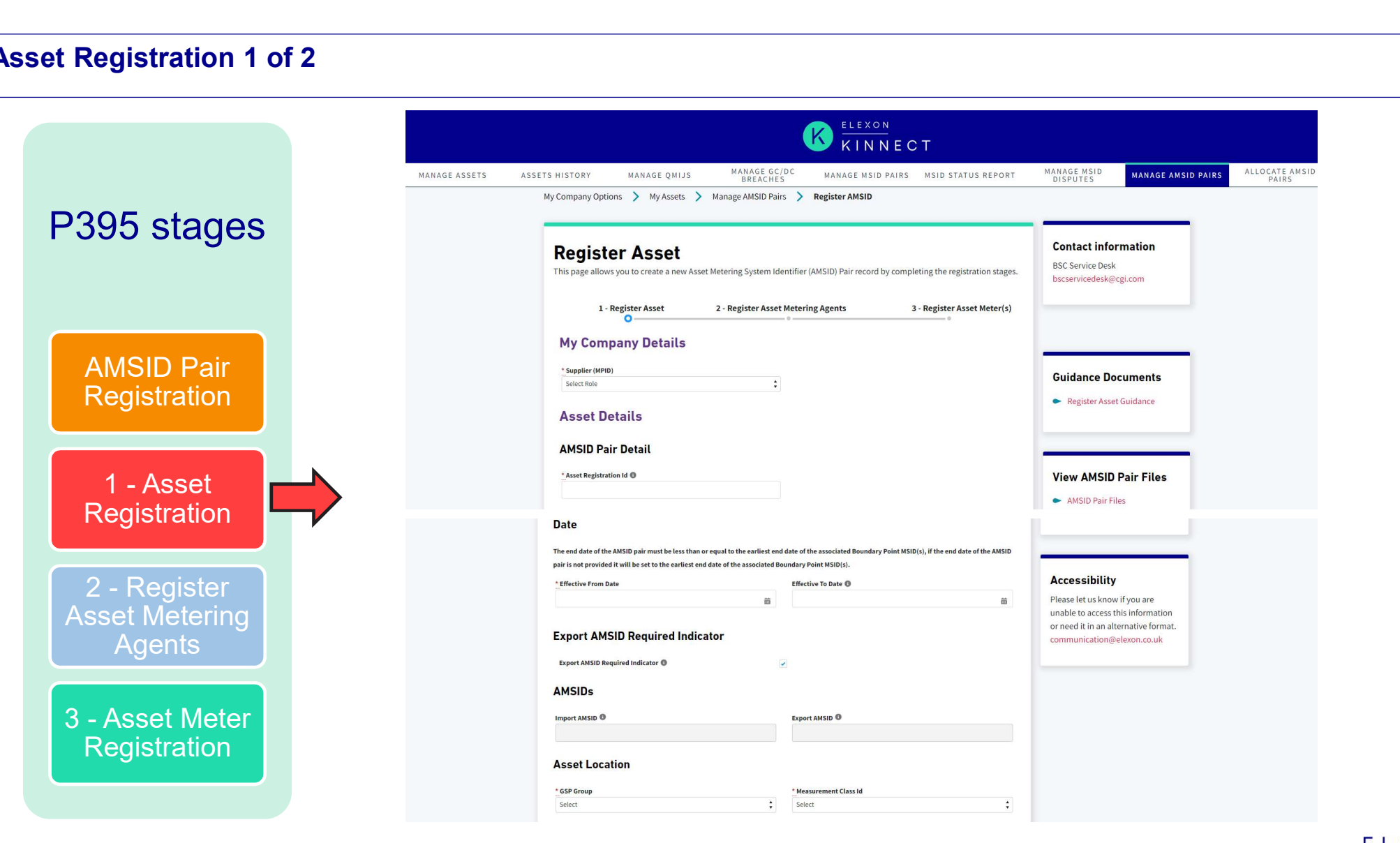

ELEXON

#### Asset Registration 2 of 2

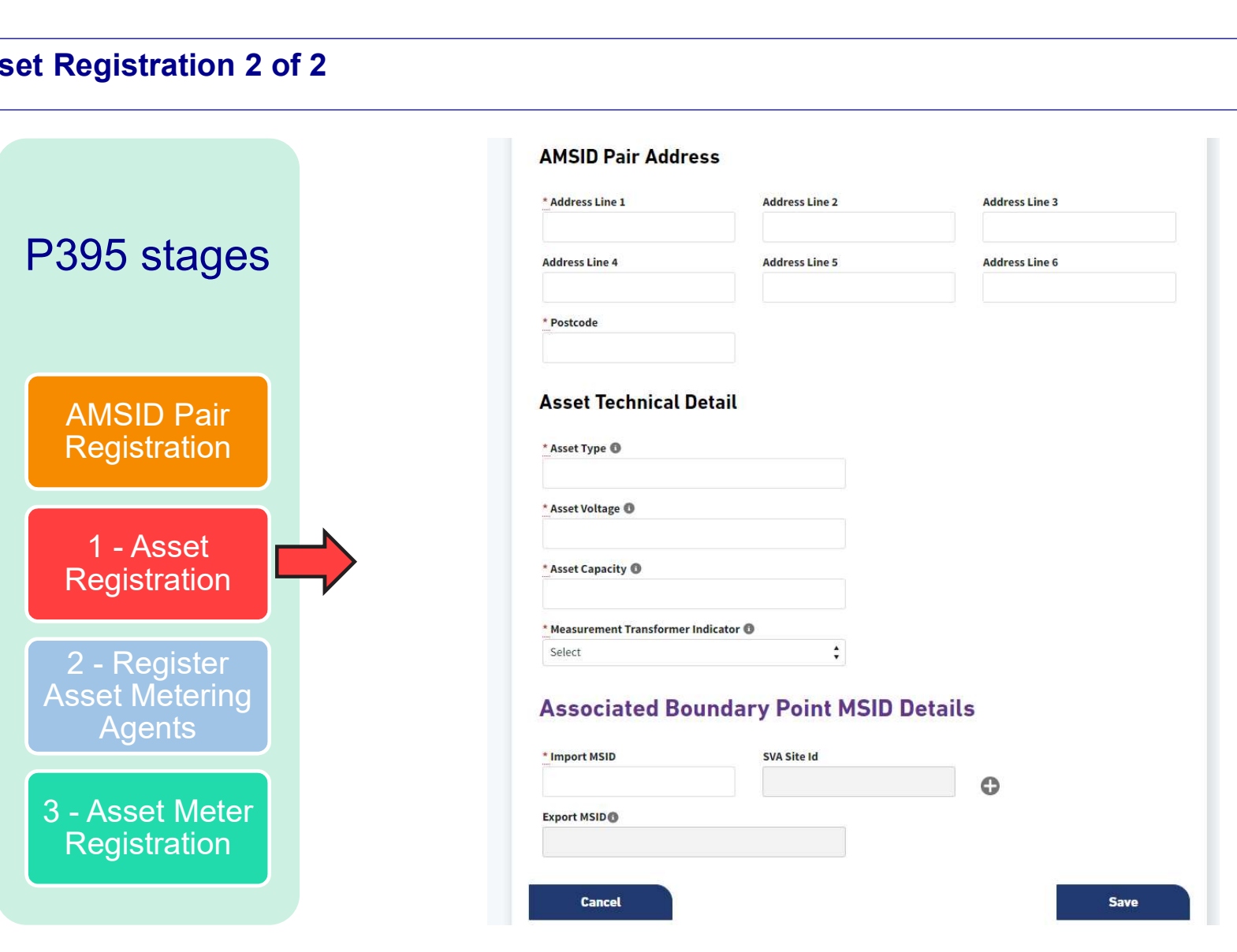

#### Asset Metering Agent Registration

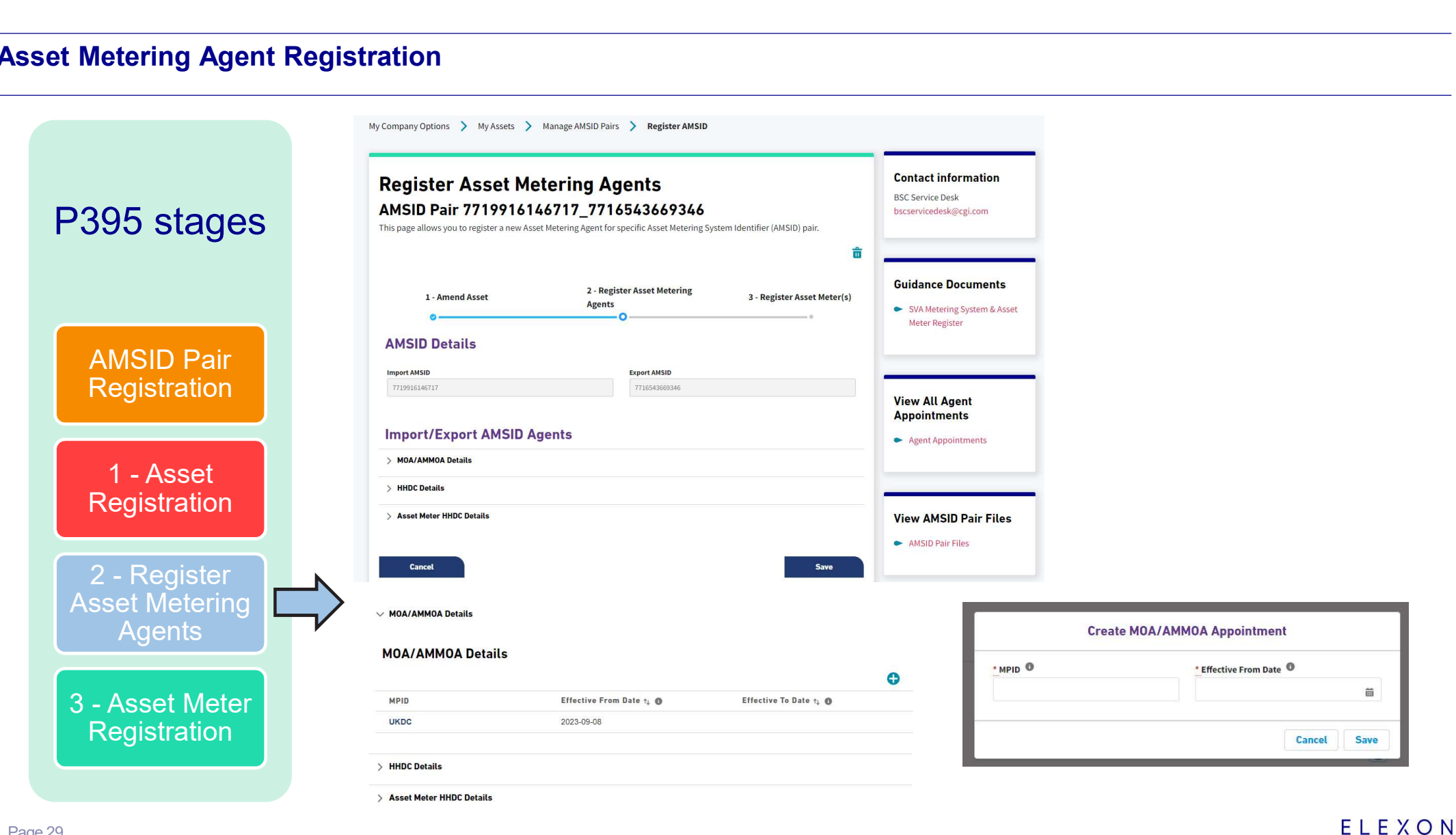

#### Asset Meter Registration

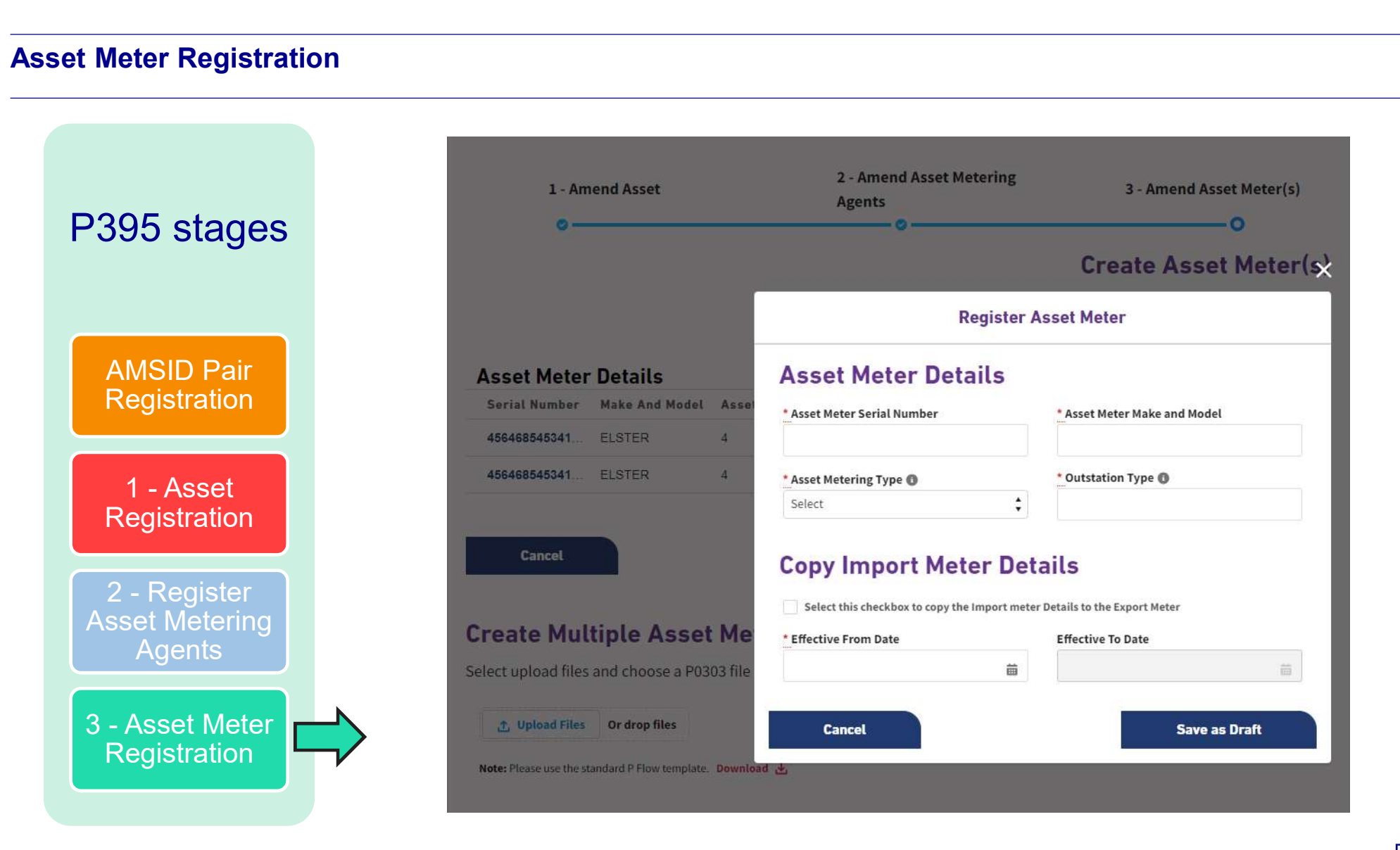

#### Uploading and downloading files

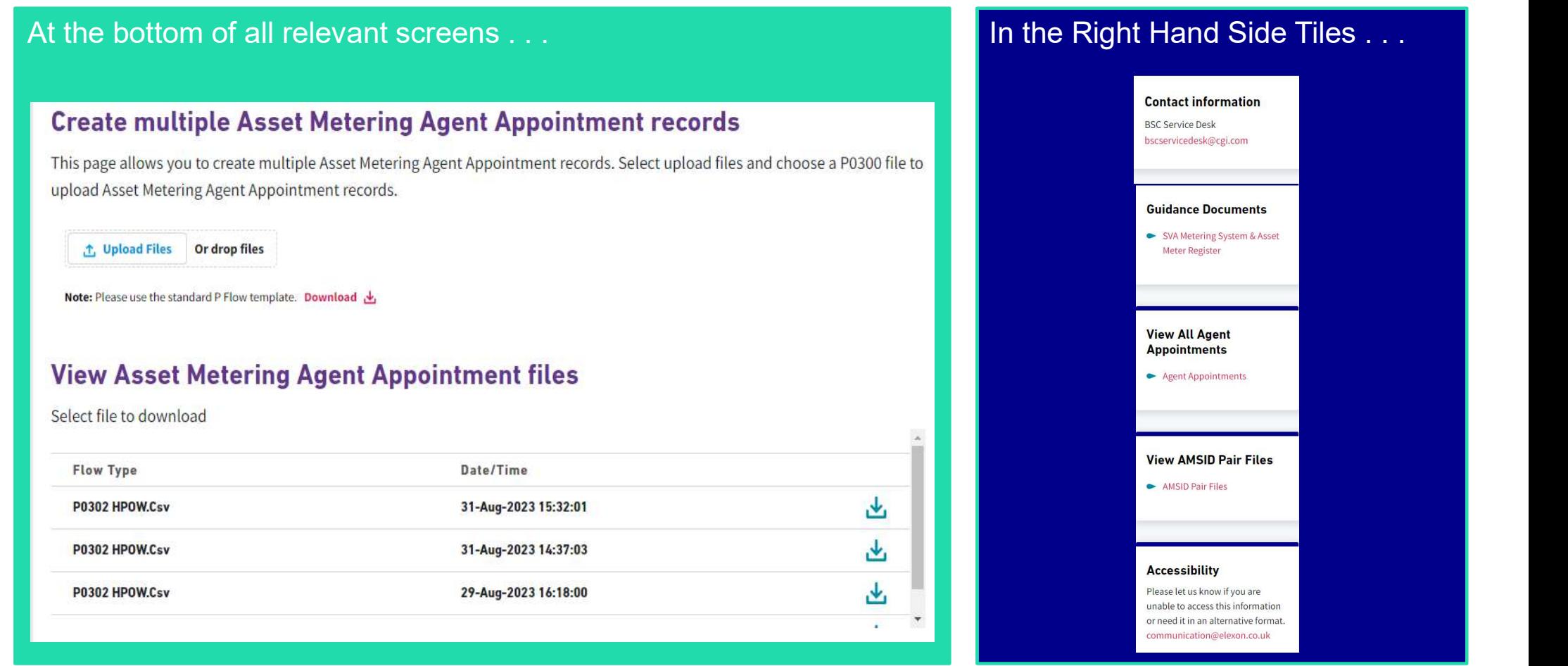

Key Process Steps for AMSID Pairs and corresponding upload files

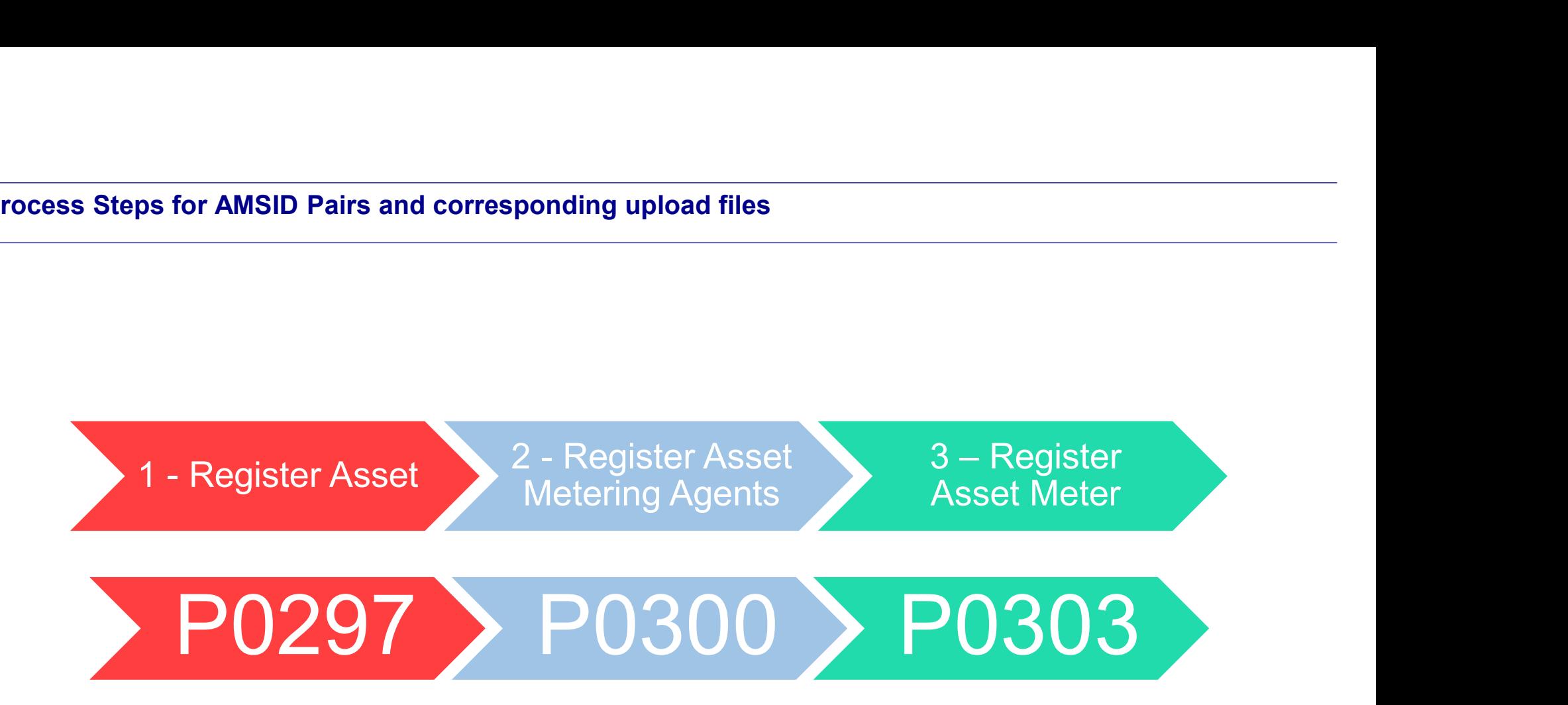

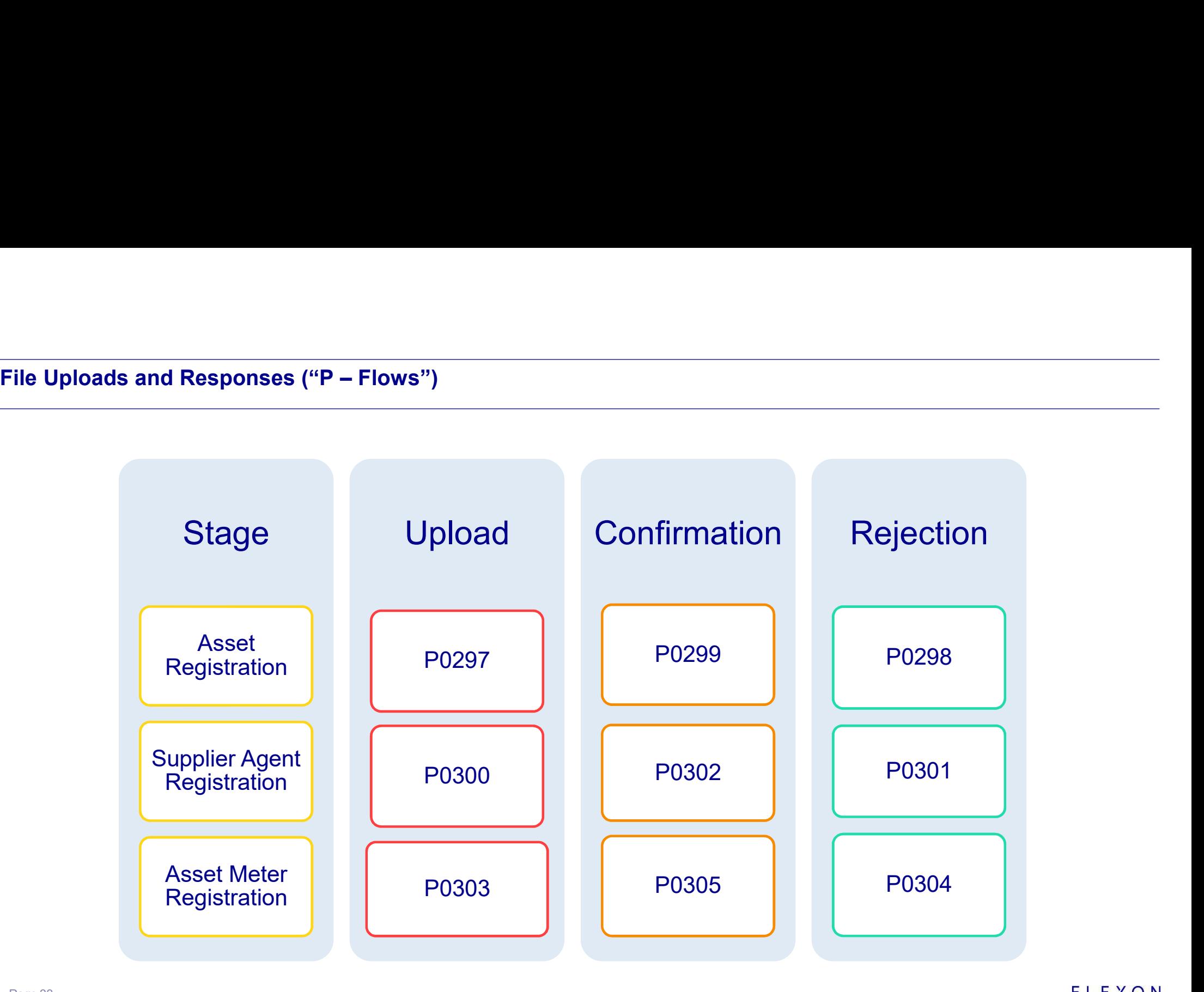

ELEXON

QUESTIONS

ELEXON

#### Н  $\bigcup$ HAN A N

#### Familiarisation

Diljot Gulshan

21 September 2023

F<mark>amiliarisation - Elexon Kinnect Customer Solution</mark><br>The P395 changes will introduce new screens for Elexon Kinnec The P395 changes will introduce new screens for Elexon Kinnect Customer Solution. Therefore, industry users impacted by the changes will be given an opportunity to familiarise themselves with the new screens before golive. Familiarisation - Elexon Kinnect Customer Solution<br>
The P395 changes will introduce new screens for Elexon Kinnect Customer Solution. Therefore, industry users<br>
impacted by the changes will be given an opportunity to famil

#### Scope of familiarisation includes screens for the following:

- **EMR CVA Declarations**
- **FMR MSID Declarations**
- **EMR AMSID Declarations**
- **AMSID Registration**

# F<mark>amiliarisation - Elexon Kinnect Customer Solution</mark><br>AMSID Registration can also be carried out by uploading p-flow files into AMSID Registration can also be carried out by uploading p-flow files into the Elexon Kinnect system

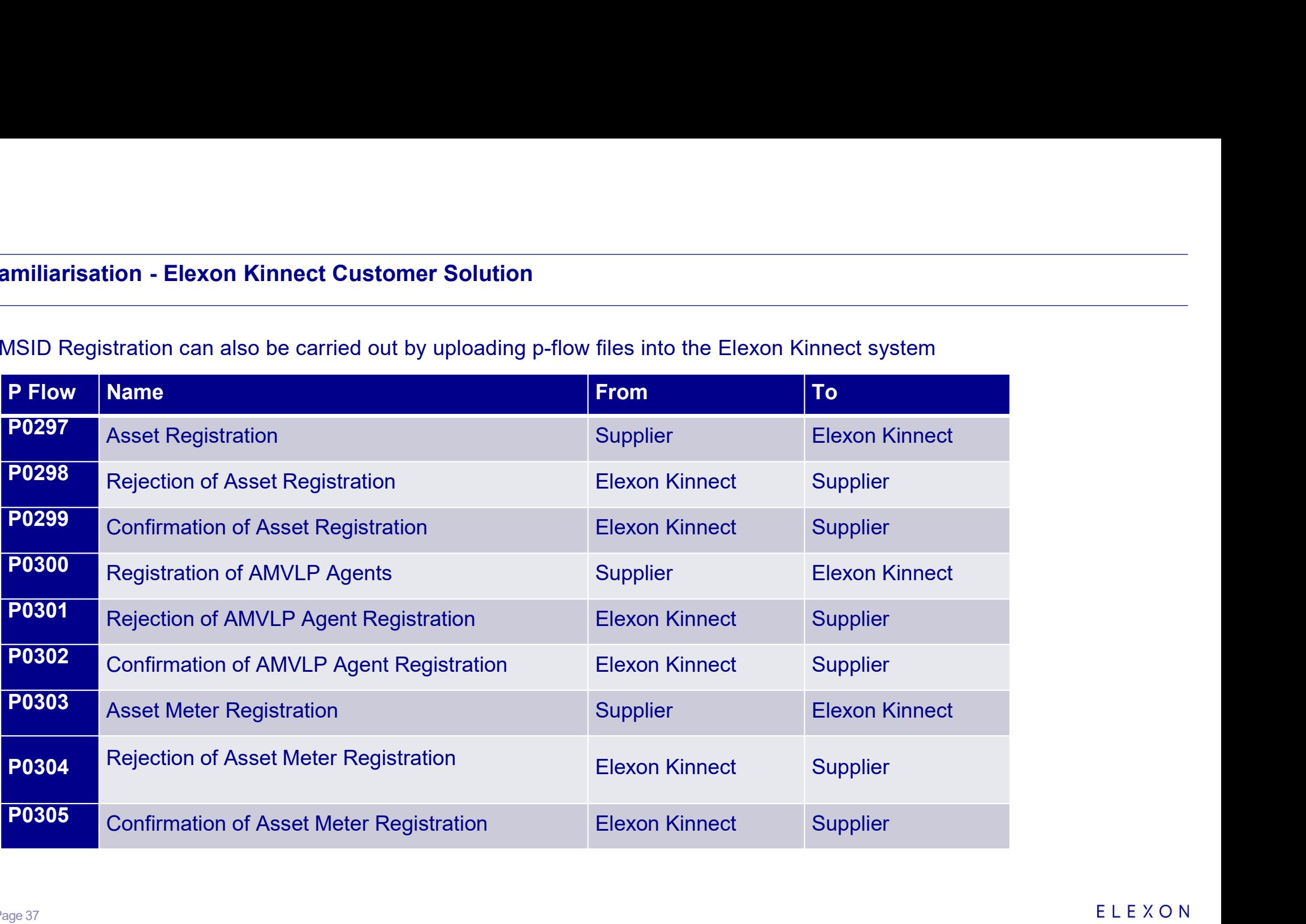

#### Elexon Kinnect Screens

- **Familiarisation Approach<br><u>Elexon Kinnect Screens</u><br>• Participants will be given <b>test user** access login details for the tes **Participants will be given test user access login details for the test system called OAT**
- Note: This will look very similar to your production system but will have a different name and URL as shown below

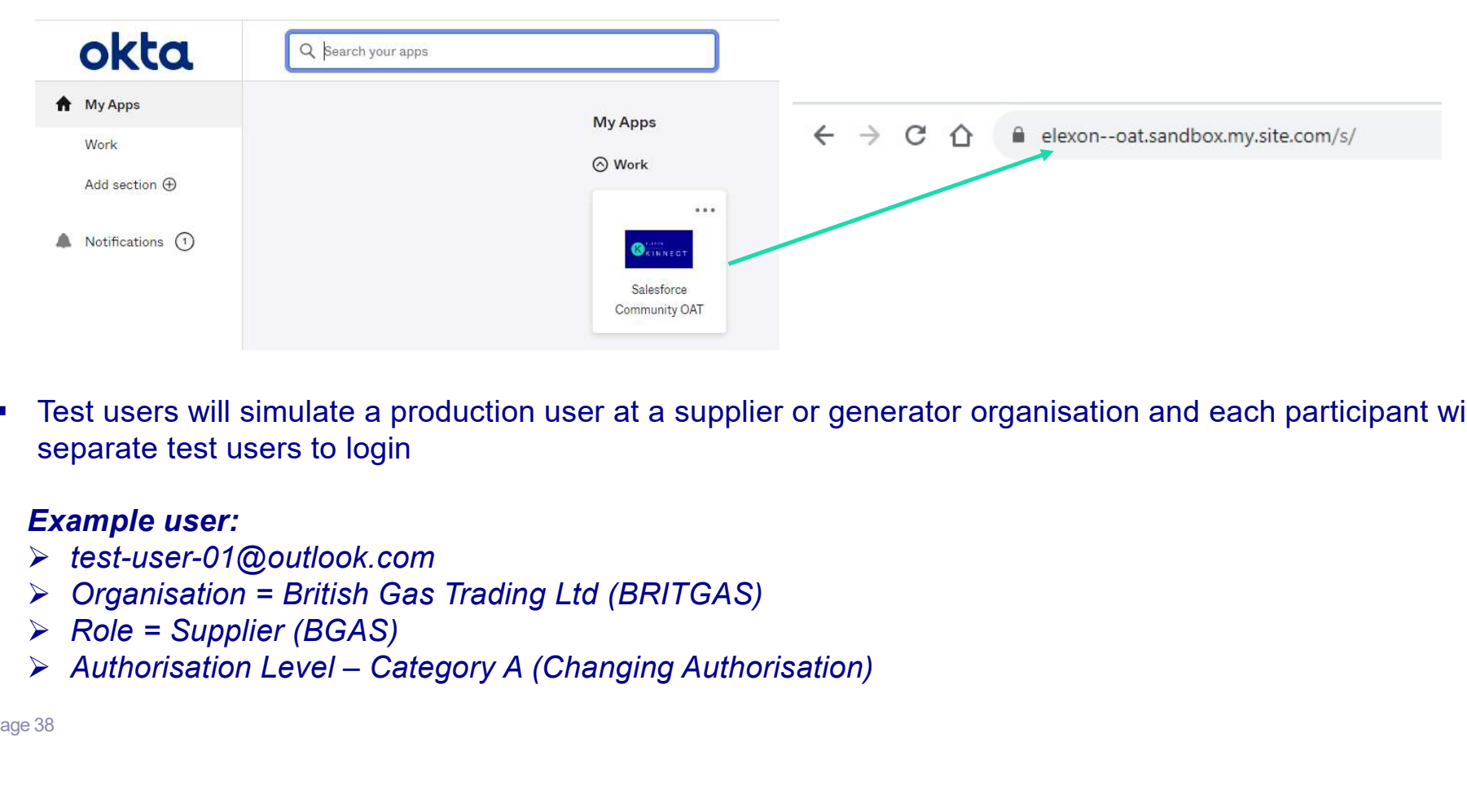

**Test users will simulate a production user at a supplier or generator organisation and each participant will receive** separate test users to login

#### Example user:

- test-user-01@outlook.com
- $\triangleright$  Organisation = British Gas Trading Ltd (BRITGAS)
- $\triangleright$  Role = Supplier (BGAS)
- 

#### Elexon Kinnect Screens

- **Familiarisation Approach<br>Elexon Kinnect Screens**<br>• As this is a test system, some participants may not be able to use **Example Stather Screens**<br>
As this is a test system, some participants may not be able to use the test system as their own organisation for various<br>
Fas this is a test system, some participants may not be able to use the t reasons such as limited test data being available in the system
- In this case, Elexon will provide a test user that is setup for another similar supplier or generator organisation
- In some cases you may have access to multiple organisations within the test system and this is fine for these purposes

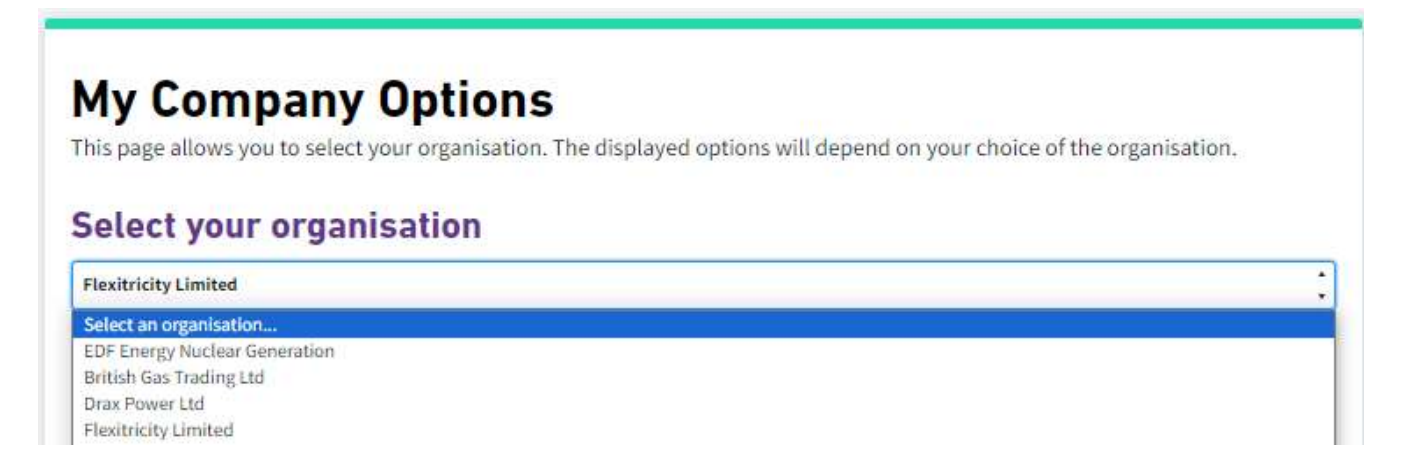

Please Note: The same EMR Declaration screens are displayed for all suppliers and generators and the same AMSID Registration screens are displayed for all suppliers

#### Elexon Kinnect Screens

- **Familiarisation Approach<br>Elexon Kinnect Screens<br>■ Fach participant will also be given a relevant set of** *test da* Each participant will also be given a relevant set of test data matching the test user organisation Mandrian Computer – Approach<br>
Andreas Cach participant will also be given a relevant set of *test data* matching the test user orga<br>
→ MASID Registrations – MSIDs, Asset Metering Agents and Asset Meters<br>
→ MASID Registrat
	-
	- Miliarisation Approach<br>
	Non Kinnect Screens<br>
	Each participant will also be given a relevant set of *test data* matching<br>
	→ *EMR Declarations BM Units, MSIDs and AMSIDs*<br>
	→ *AMSID Registrations MSIDs, Asset Metering*

#### P-flow files

- **Elexon will provide participants with relevant sample p-flow files to use**
- These files will already contain the relevant test data required to upload the files into the test system
- Again the file data will be catered to match whichever organisation your test user has been setup for and this may or may not be your actual live organisation
- Once files have been shared with participants, they can be uploaded into the test system as and when appropriate. Once a file submission has been successful, the confirmation file will be displayed in the system along with the newly created asset.

- Familiarisation Next Steps<br>1. Please register your interest to take part in P395 familial<br>6th October 2023, stating which BSC Party and role you 1. Please register your interest to take part in P395 familiarisation via email to Releases@elexon.co.uk by<br>1. Please register your interest to take part in P395 familiarisation via email to Releases@elexon.co.uk by<br>1. Onc 6th October 2023, stating which BSC Party and role you will be testing for **2.** Once participants have registered, Elexon will provide all relevant information  $\frac{1}{10}$  week commencing the October 2023, stating which BSC Party and role you will be testing for<br>2. Once participants have register **3.** Participants can access the test system from 16<sup>th</sup> to 20<sup>th</sup> october 2023, stating which BSC Party and role you will be testing for<br>2. Once participants have registered, Elexon will provide all relevant information Familiarisation – Next Steps<br>
1. Please register your interest to take part in P395 familiarisation via email to Releases@elexon.co.uk by<br>
6th October 2023, stating which BSC Party and role you will be testing for<br>
2. Onc Frame issues or encountered to take part in P395 familiarisation via email to Releases@elexon.co.uk by<br>
Sth October 2023, stating which BSC Party and role you will be testing for<br>
2. Once participants have registered, Elex
- 9 th October 2023. This will also be the time to discuss any queries and resolve any access issues. 6. General feedback on the new screens should also be sent via email to Releases **@elexon.co.uk** 6. General feedback on the new screens should also be sent via email to Releases and resolve any access issues.<br>
4. Please n
- 
- minimum requirement for this.
- Releases@elexon.co.uk
- 

QUESTIONS

ELEXON

# E L E X O N<br>Thank you

Release webpage: https://www.elexon.co.uk/mod-proposal/p395/ Circulars subscription: https://www.elexon.co.uk/news-events/subscriptions/

Releases@elexon.co.uk

21 September 2023